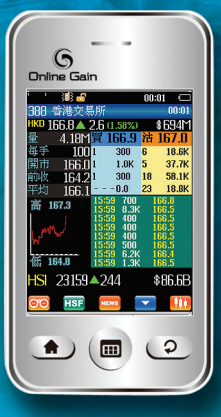

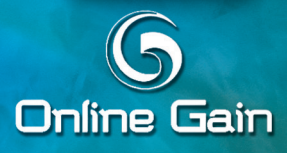

Online Gain 用戶手冊

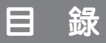

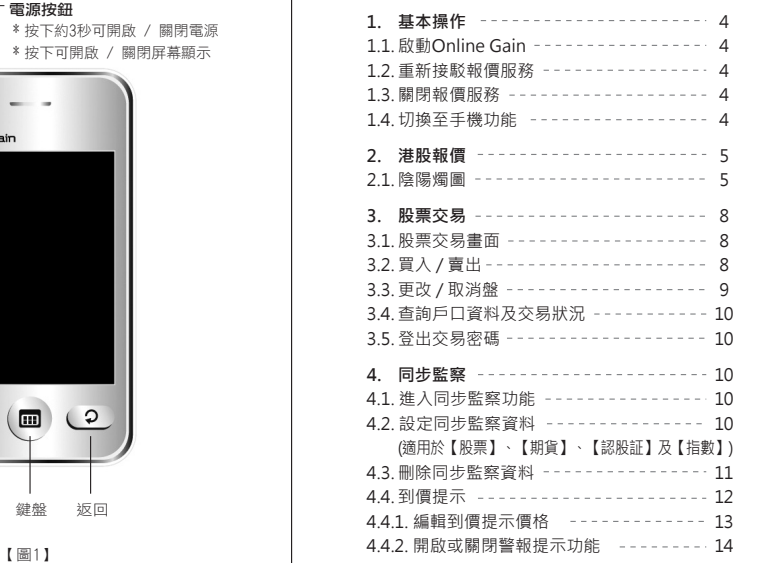

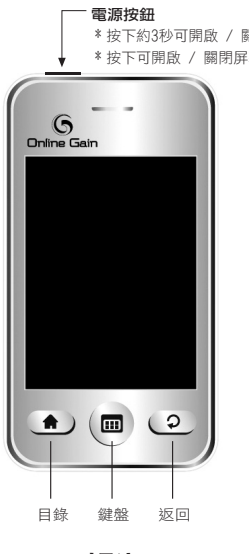

# 目 錄

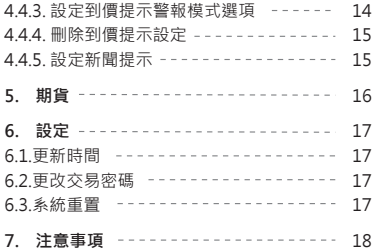

## **1 基 本 操 作**

- **1.1. 啟動 Online Gain**
	- 按下Online Gain頂端開關按鈕約3秒 直至屏幕有畫面顯示
	- Online Gain將自動連接伺服器及 GPRS流動數據服務(請留意屏幕上 方是否出現「G」字圖示,以確保 Online Gain已連接網絡(如沒有, 請嘗試關機再開)。

### **1.2. 重新接駁報價服務**

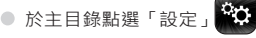

● 於副目錄點選「系統重置」

- **1.3. 關閉報價服務**
	- 按下Online Gain頂端開關按鈕約3 秒 直至屏幕沒有畫面顯示 (此方法 將同時關閉手機)
- **1.4. 切換至手機功能**

## 於主目錄點選「手機」

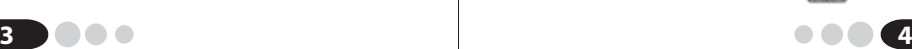

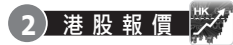

- ●於主目錄點選「港股」 <mark>"※4"</mark> (如【圖 2.A】)
- 按「鍵盤」 鍵,輸入股票代號,再 按「確定」鍵
- **2.1. 陰陽燭圖**

## **方法1:**

- 在「港股報價」畫面按 【1】鍵查閱已 選股票的陰陽燭圖
- 進入書面後按 及 建查閱各交 易日的資料

## **方法2:**

- 按「鍵盤」鍵並輸入欲查閱陰陽燭圖 的股票號碼再按「陰陽燭」鍵
- ○進入書面後按 及 鍵查閱各交
	- 易日的資料

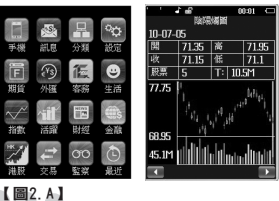

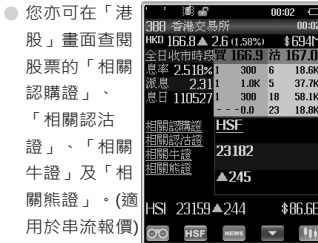

● 按「新聞」 NEWS 鍵查閱該股票的相關新 聞。進入畫面後可按 ▲ 及 ▼ 鍵查閱 不同時間的相關新聞。按「返回」 2 鍵返回報價畫面

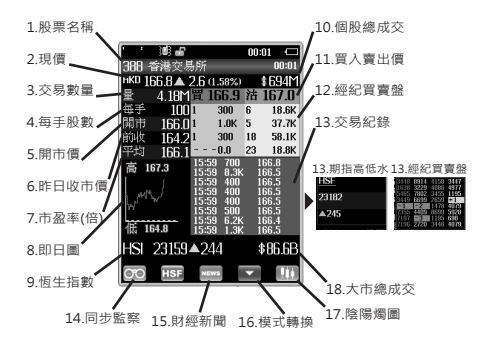

在交易紀錄內,交易時間與成交量中間的數字分別代表 以下意思:

- D 碎股成交
- M 非自動對盤或特別買賣單位的非兩邊客成交
- P 開市前成交〈指交易在開市前已達成,其中包括在上 個交易日收市前達成而未及輸入系統的成交〉
- U 競價成交
- X 非自動對盤或特別買賣單位的兩邊客成交
- Y 自動對盤的兩邊客成交
- "" 自動對盤的非兩邊客成交
- 成交已遭反駁/取消

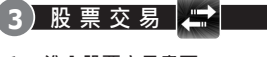

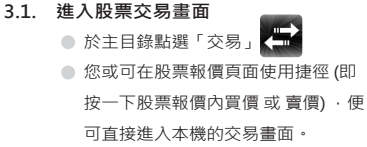

**3.2. 買入 / 賣出** ● 於副目錄,按需  $S<sub>1</sub>$ 要點選「買」或 歌 法中 e a 「賣」  $\mathbf{f}$  或於股票報價畫 'n 4897 國路 答出 面按買/賣,便 可直接進入交易 低日器 低機價 + 06465640 - 7000 0000 畫面

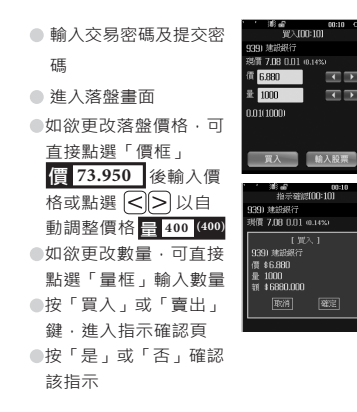

### **3.3. 更改 / 取消盤**

● 於副目錄 · 按需要點選 「狀況」 以更改或 取消已下盤指令 ●在 「狀況」 版面裡選擇交易中的股票,然 後會出現 「詳細交易狀況」 畫面 按需要選擇 「取消盤」 或 「改盤」 按 「確定」 或 「取消」 確認該指示

#### **3.4. 查詢戶口資料及交易狀況**

● 於副目錄,按需要點選「戶口」以查閱 戶口資料或「狀況」以查閱交易狀況

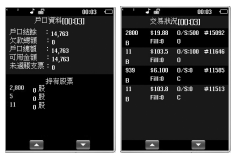

#### **3.5 登出交易密碼**

● 於副目錄,按「登出」清除交易密碼。

#### **4 同步監察** loo

● 於主目錄點選「監察」 【第 或按【■】 **4.1 進入同步監察功能**

鍵盤鍵再按「監察」字樣

- **4.2 設定同步監察功能(適用於【股票】、 【期貨】及【指數】) 【股票】:**
	- 於同步監察表內按「鍵盤」 及輸 入欲監察的股票號碼,再按確定
	- 畫面會自動切換至有關股票報價畫 面·然後按 GTO 鍵

- 如看【期貨】及【指數】的同步監 察,請在【期貨】及【指數】報價畫 面按 ⊙ 键;
- 書面顯示「加進同步監察 ? 」字樣, 再按「是」鍵確定或「否」退出
- 按 2 返回同步監察表
- ●按■及■ 鍵查閱監察表內更多相 關資料
- **4.3. 刪除同步監察資料**
	- 按「鍵盤」■ 輸入欲刪除的股票號 碼及按確定或在同步監察表內點選該 股票號碼切換至該【股票】、【期 貨】或【指數】畫面

## ●按 60 鍵

● 書面顯示「從同步監察中刪除?」字 樣,然後按「是」鍵確定或「否」退 出

- **4.4 到價提示(只適用於【股票】類)**
	- 進入同步監察列表
	- 畫面右方欄顯示該
		- 股票的到價提示狀 態:

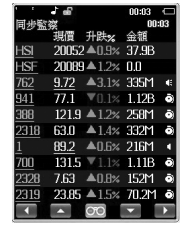

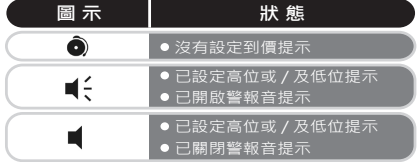

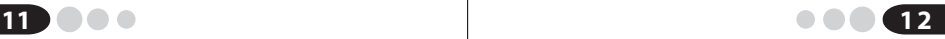

- 如股票價格到達已設定之高位或低位, 該 股票之到價提示會於屏幕彈出及震動或發 出響聲及震動 (視乎設置之警報模式選項, 詳情請參閱4.4.3) (需開啟警報音提示)
- ●當Online Gain作出到價提示後,該股票 之到價提示警報音將會自動關閉。如需再 次使用警報音提示,必須再次開啟警報音 提示 (請參閱4.4.2. 開啟或關閉警報提示功 能)

### **4.4.1 編輯到價提示價格**

- 於同步監察畫面點選右方的 圖示 (如 【圖4.4.1A】)
- 輸入「高位提示」及「低位提示」之價格 再按「完成」鍵 (如【圖4.4.1B】)
- 如已成功設定到價提示 · 書面右方之圖示 會轉變為 圖示 (如【圖4.4.1C】)

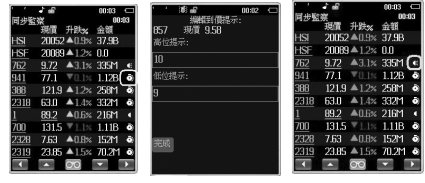

【圖4.4.1A】 【圖4.4.1B】 【圖4.4.1C】

### **4.4.2 開啟或關閉警報提示功能**

- 於同步監察書面點選書面右方的 ■-
	- 或 圖示
- 按「警報提示」設定開啟或關閉警報 提示功能

## 手機主目錄 > 鈴聲 > 6 SIM卡1訊息 響鈴+震動 |自選 2 - 11 音調 1-10 > 按"確定"完成設定 **4.4.3 設定到價提示警報模式選項**

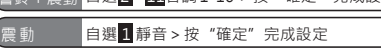

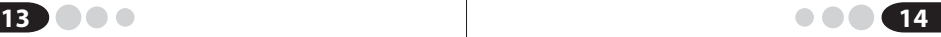

#### **4.4.4 取消到價提示設定**

- 於同步監察畫面上按需要刪除到價提 示的股票的現價
- 於左下角按「刪除」鍵刪除到價提示

#### **4.4.5 設定新聞提示**

● 於同步監察書面點選右方的 ■在「相 關新聞」按開啟

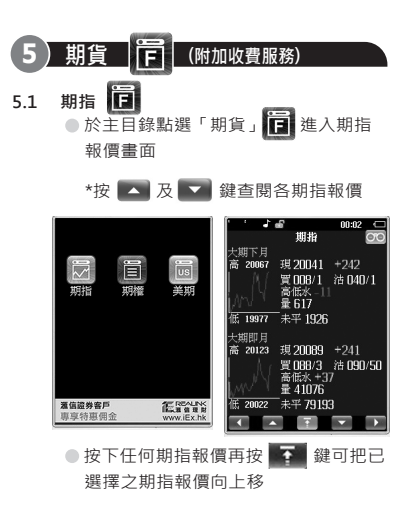

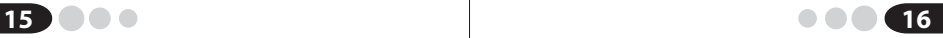

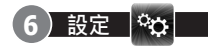

- **6.1 更新時間**
	- ○於主目錄點選「設定」 ※3 進入系統 設定目錄
	- 於系統設定目錄點選「更新時間」 可選擇更新資訊速度
- **6.2 更改交易密碼(只限有交易功能)**
	- 於滙信主目錄點選「設定」進入系統 設定目錄;
	- 於系統設定目錄點選「更改交易密
		- 碼」進入畫面

#### **使用Online Gain服務注意事項: 7**

### **1) SIM 卡插槽**

- 滙信Online Gain 報價及交易服務 · 請把流 動數據SIM 卡插入 SIM 1 插槽。
- **2) 屏幕關屏時間** 
	- 1. 可預設自動關屏時間。(時間會因服務計 劃而有不同)
	- 2. 手機主目錄 > 設定 > 手機設定 > LCD 背光 > 時間(秒) > 於屏幕左右點按至所需關屏的時間。

## **3) 網絡連線**

使用向滙信購置的SIM 卡:

- ●請直接把SIM 卡插入 SIM 1 插槽便可自動 設定網絡啟動。
- 使用其他網絡商提供的SIM 卡, 於手機功能 按以下步驟設定:

1. 手機主目錄 > 網絡 > 1 WAP > 7 設定 > 1 選擇SIM 卡 > 按 "確 **定" > 按 "返回"** 鍵狠出; 及 2. 手機主目錄 > 網絡 > WAP > 7 設定 > 2 編輯設定檔 > 1 選擇 SIM 卡 > 選擇電話供應商名稱 > 按"確 定"啟動設定檔 > 按"返回"鍵退出。 註:如要自行編輯接入點(GPRS),可按以下步 驟: 手機主目錄 > 網絡 >  $2$  帳號資料 > GPRS > 選擇電話供應商名稱 >再按 "GPRS 連結點" > 再按 "編輯" > 輸入正確的 接入點 > 按 "選項" > 按"完成" > 按"返 回"鍵退出。

#### **4) 設置定時開關機功能:**

● 於手機功能按以下步驟進行設定: 手機主目錄 > 設定 > 手機設定 > 定時開關機 > 選擇時間 > 於"狀 態"選擇"啟動" > 選擇"開機/關機" > 編輯設定時間 >按"確定"離開。 注意: 到關閉時間時,屏幕將提示是否關機, 可點按『是』確定關機。 \*即使已設置各選項,狀態必須為開啓方有此功 能。

#### **5) 屏幕觸控校準**

● 如筆點位置不正確時 · 則需對觸摸屏 進行重新校準。用戶可根據手機的提 示,一步步完成觸摸屏校準。 於手機功能:手機 > 設定 > 校準觸控筆 > 點按屏幕任何位置 > 點選畫面圖視箭頭中心。

**6) 維護及保養**

 $\qquad \qquad \Box$ 

 $\qquad \qquad \bullet$ 

注意:

切勿用尖利的硬物觸摸屏幕,及用力 擠壓屏幕或機身。

 請保持本機的乾燥,不可入水(液體)。 雨水、濕氣及液體皆含有礦物質,會 腐蝕本機的電路。

 請勿在高溫處使用或保存本機。高溫 會縮短電子元件的壽命、損壞電池, 並使某些塑料部分變形或融化。

 請勿在低溫處使用或保存本機。當本 機恢復常溫後,濕氣會在本機內部凝 結,造成電路板的損壞。

 請勿自行打開本機維修,非專業的處 理可能會損壞本機,保養亦失效。 請避免摔落、敲打及震動本機,不當 的外力可能導致本機內部電路損壞。 請勿使用化學溶劑或清潔劑清洗本 機。

如果本機或其配件出現故障,請找我 們的維修人員維修本機。

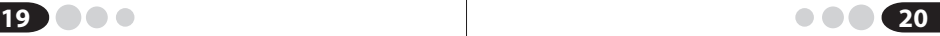

#### **7) 電池的維護**

- 新電池需經過一次完全充電和放電的 過程,才能達到最佳性能(首次充電 8小時並使用至本機低電提示)。
- 當電池的通話時間和待機時間明顯縮 短時,就需要購買新電池。
- 充電器不用時 · 請切斷電源。不要把 電池連接在充電器上超過一個星期, 過度充電會縮短電池的壽命。
- 若雷量不足, 會影響資訊的接收效 果。

#### **小貼事**

- 如筆點位置不正確時, 可在手機設定對觸 摸屏進行重新校準。
- 在用手指觸摸屏幕操作時, 最好用手指尖 (指甲尖)或手寫筆均勻划動操作會比較 流暢。
- 如使用其他網絡商提供的SIM卡,可將 SIM卡放進插卡槽2,撥號時選擇SIM卡2 便可。
- 如收不到資訊,可嘗試將電源關閉然後重 新開啟。
- 您可在此機更改交易密碼 (只限有交易功 能),切密把交易密碼洩漏給陌生人。

#### 注意 : 以上功能、版位、格式及内容只供參考,本公 司有權隨時修改,而無須另行通知。

## **聲 明**

本機提供及發放的資料及內容祇供參考,並非 投資建議。本公司對通過此機發放資料的內容 概不負責,對其準確性、可靠性或完整性亦不 發表任何聲明,並明確表示概不對任何因該等 資料及內容的任何錯誤、遺漏及更新延誤而招 致的損失承擔任何責任。

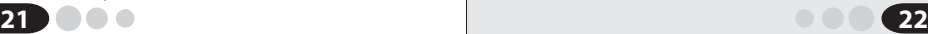

滙信財經有限公司 **Realink Financial Information Limited** 查詢熱線 Enquiry Hotline: 7668 0000 www.iEx.hk